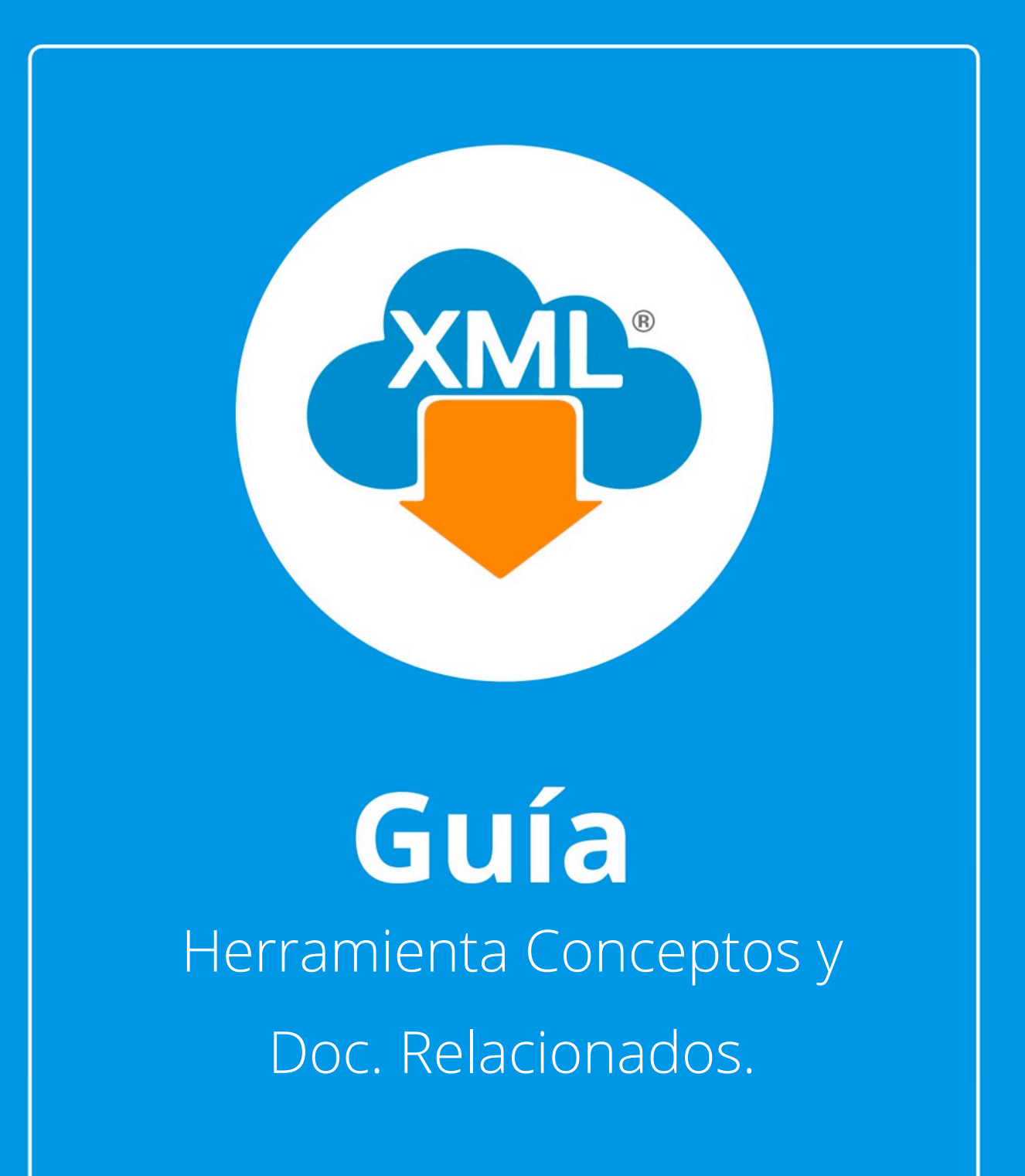

En esta guía aprenderás el uso de las Herramientas Conceptos y Documentos Relacionados las cuales nos servián para tener un reporte especial del contenido de nuestros productos y servicios en el caso de facturas y de Documentos relacionados en Complementos de pago.

## **Paso 1:**

Accedemos a MiAdminXML, posteriormente da clic en el icono de Administración de XML y selecciona "Administración de XML" en el menú desplegable.

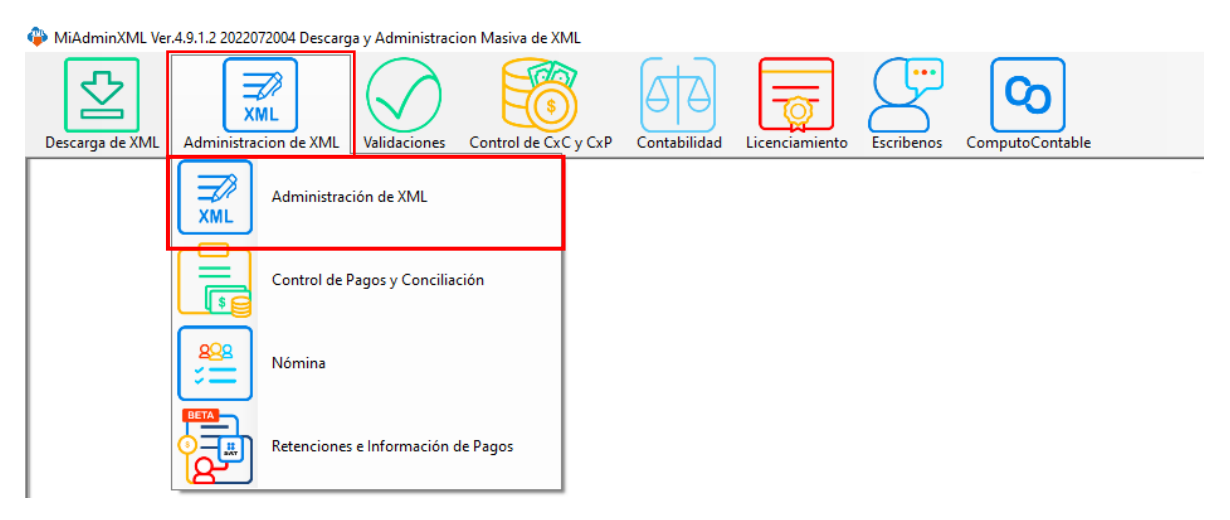

## **Paso 2:**

Seleccionamos el listado dando clic sobre RFC, tipo, año, mes o agrupación, se desglosará el listado de información. Una vez en esta opción también podemos seleccionar el tipo de XML para seleccionar el reporte ya sea Facturas o Pagos.

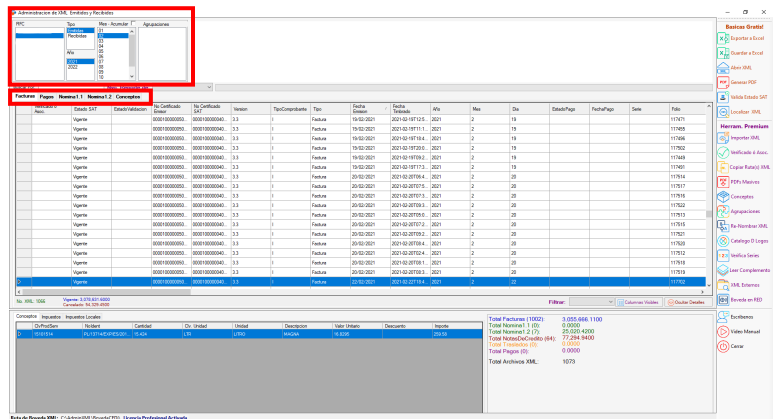

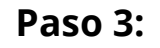

Si seleccionamos el reporte de "Facturas" daremos clic en la opción "Conceptos" para generar un reporte más desglosado sobre los productos y servicios como la clave, producto, servicio SAT, clave unidad, descripción, importe, etc. Una vez ubicada esa opción se podrá realizar el reporte a Excel.

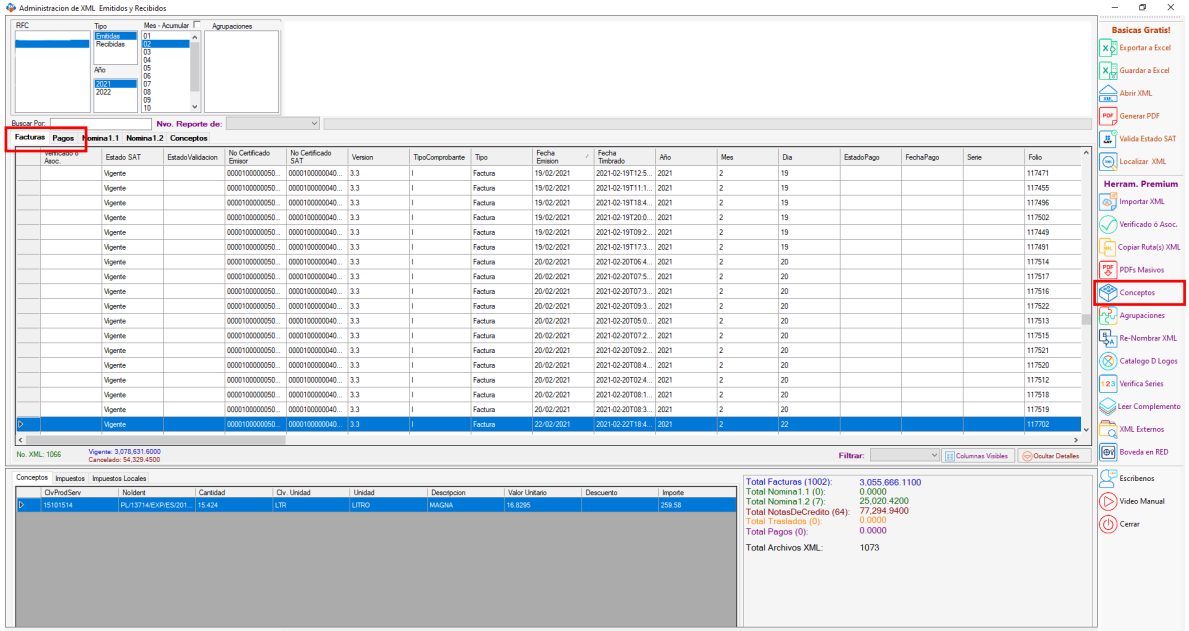

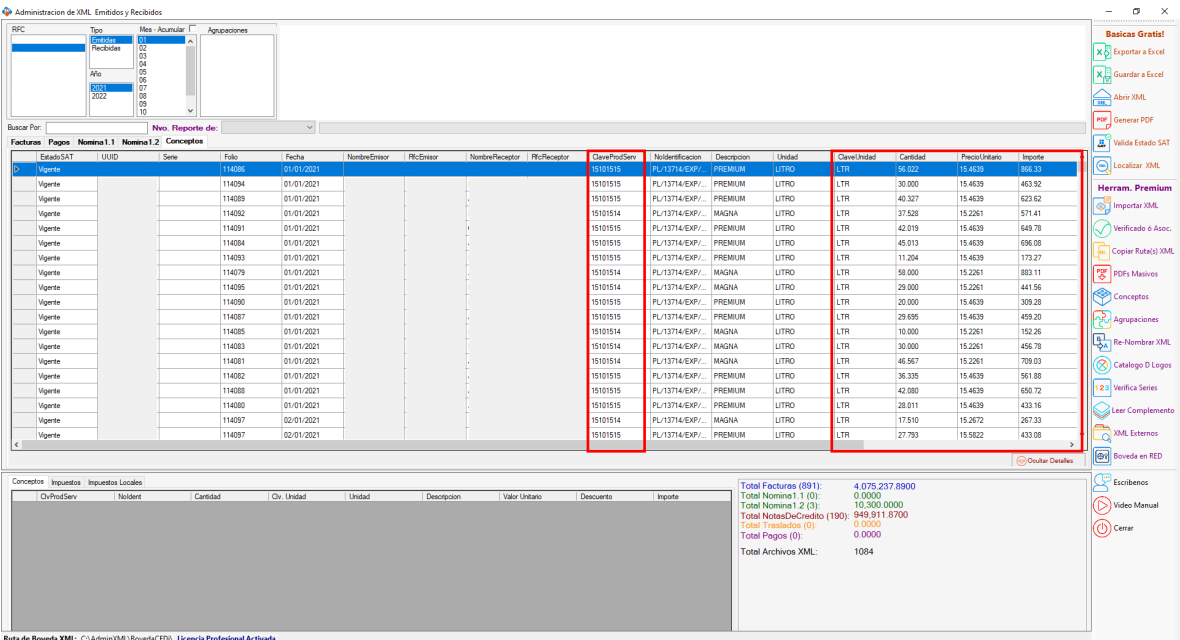

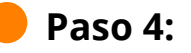

Si seleccionamos el reporte de "pagos" daremos clic en la opción "Doc. Relacionados" para generar un reporte más desglosado sobre los documentos relacionados como: ImporteSaldo, ImporteSaldoInsoluto, LimportePagado, etc. Una vez ubicada esa opción se podrás exportar el reporte a Excel.

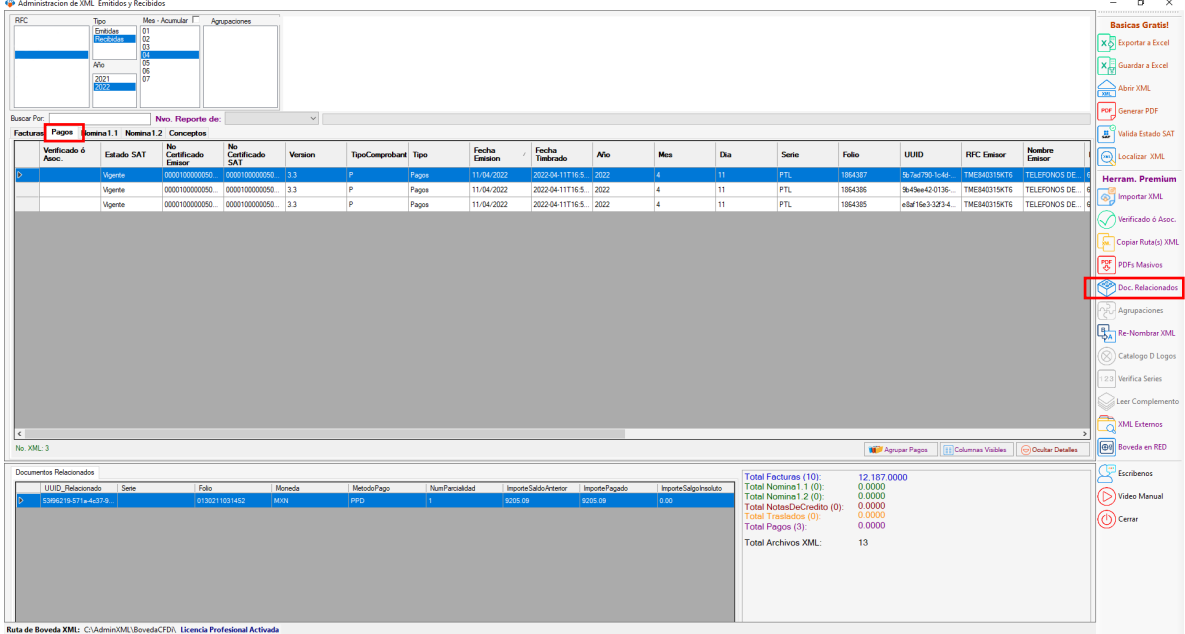

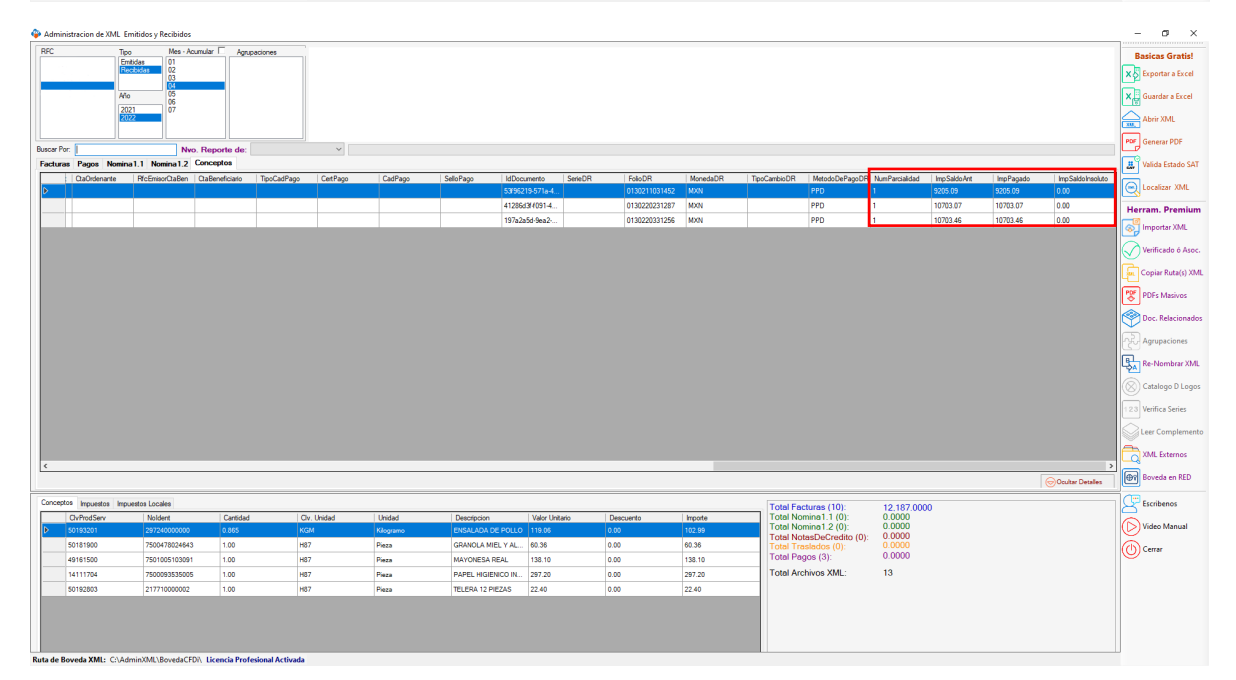

**•** i<sup>y</sup> listo! Ahora sabes usar las herramientas Conceptos y Documentos Relacionados.

## ¿Necesitas ayuda?

Llámanos a nuestro número de atención telefónica

771 285 0074

## Horario de Atención

Lunes a viernes: 9:00 a 14:00 y de 15:00 a 18:00.

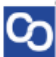